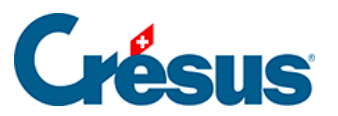

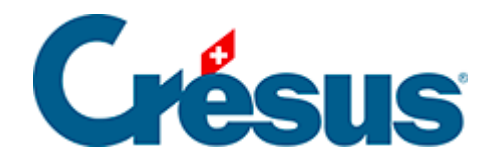

## **Crésus Cloud**

## [8.1 - Générer une sauvegarde](#page-2-0)

<span id="page-2-0"></span>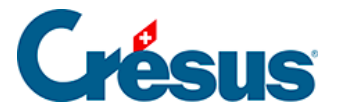

## **8.1 - Générer une sauvegarde**

Pour déplacer vos fichiers Crésus depuis leur environnement local dans Crésus Cloud, il est recommandé de générer une sauvegarde en procédant comme suit :

- sur votre poste local, ouvrez le fichier Crésus que vous désirez copier dans le Cloud;
- utilisez la commande Fichier > Sauvegarder;
- sélectionnez Autre pour créer la sauvegarde dans le dossier de votre choix de votre poste local;
- cliquez sur OK.

Le fichier de sauvegarde porte l'extension **.fk1** pour un fichier facturation, **.sk1** pour un fichier salaires ou **.ck1** pour un fichier comptabilité.